*Danke, dass Sie sich für das CIU-3 entschieden haben.*

*Das CIU-3 ist ein USB Interface zwischen einem programmierbaren Futaba Gerät (wie etwa einem S.BUS Servo, Kreisel oder Fahrtregler) und einem Windows Computer.*

• Bitte lesen Sie diese Anleitung sorgfältig durch bevor Sie Ihr CIU-3 benutzen. • Bewahren Sie diese Anleitung zu Nachschlagezwecken sorgfältig auf.

**\*Ein PC-LINK Adapter (Verlängerungskabel K500) liegt dem CIU-3 bei.**

- • Komplette oder teilweise Nachbildungen des Inhalts dieser Anleitung sowie Vervielfältigungen ohne eine vorherige schriftliche Erlaubnis sind verboten.
- • Änderungen vorbehalten bezüglich des Inhalts dieser Anleitung.
- • Diese Bedienungsanleitung wurde sorgfältig erstellt und sollte vollständig sein. ; Bitte kontaktieren Sie uns, wenn Sie der Meinung sind, dass Fehler oder Unklarheiten vorliegen.
- • Ripmax ist nicht haftbar zu machen für Schäden die aus dem Gebrauch von Geräten durch den Nutzer resultieren.

#### **Datenblatt**

(Änderungen vorbehalten bezüglich der technischen Einzelheiten und Messwerte im Zuge von weiteren technischen Entwicklungen)

- Interface: USB Rev 2.0 konform Betriebstemperatur: -10 ~ +45°C
- USB Stecker: USB A Anschluss Maße: 18,2 x 56,5 x 9,0 mm
- Betriebsspannung: 5,0 V±0,2 V (USB Bus Power) Gewicht: 7,5 g
- Stromverbrauch: Kompatible Betriebssysteme: Windows Vista/7/8/8.1/10
- (im Leerlauf):  $5.8 \pm 1.7$  mA
- \* Der PC muss über einen USB Anschluss Typ A verfügen.

#### **Treibersoftware und Verbindungsprogramme werden automatisch installiert.**

\* Um Einstellungen vornehmen zu können und eine Kommunikation zu gewährleisten, müssen die Verbindungsprogramme (GY-Link, S-Link, usw.) für jedes Gerät installiert werden.

Installieren Sie die neueste Version des CIU-Verbindungsprogrammes das auf der Website verfügbar ist, da alte Verbindungsprogramme nicht kompatibel sind mit dem CIU-3.

# **Verbindungsauf- und Abbau zwischen PC und CIU-3**

#### **Verbindungsaufbau**

\* Stellen Sie sicher, dass Ihr PC mit dem Internet verbunden ist.

\* Bitte führen Sie ein Windows Update durch, bevor Sie das CIU-3 mit dem PC verbinden.

\* Um das CIU-3 nutzen zu können, muss die Treibersoftware (automatisch) installiert worden sein.

\* Bitte entfernen Sie alle anderen USB Geräte von den USB Anschlüssen Ihres Computers bevor Sie das CIU-3 benutzen.

- 1. Schalten Sie den PC ein.
- 2. Stecken Sie das CIU-3 in den USB Anschluss Ihres Computers.
- 3. Windows Vista: Sobald das CIU-3 mit dem PC verbunden ist, laden Sie bitte die empfohlene Treibersoftware herunter. Der Hardware Assistent erscheint mit der Meldung "Neue Hardware gefunden" auf dem Bildschirm. Klicken Sie auf "Treibersoftware suchen und installieren".

#### **Verbindung beenden**

Das CIU-3 kann vom Computer getrennt werden auch wenn dieser noch angeschaltet ist. Das CIU-3 sollte jedoch nicht vom PC getrennt werden, während es mit einem Verbindungsunterstützten Gerät kommuniziert.

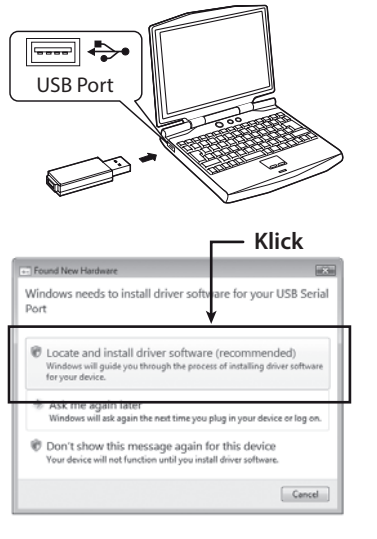

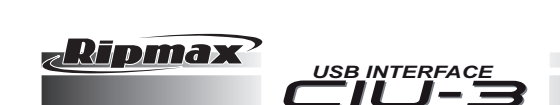

### **Verbindungsbeispiel mit einem programmierbaren Futaba Gerät (Das Beispiel unten zeigt eine Verbindung mit einem S.BUS Servo)**

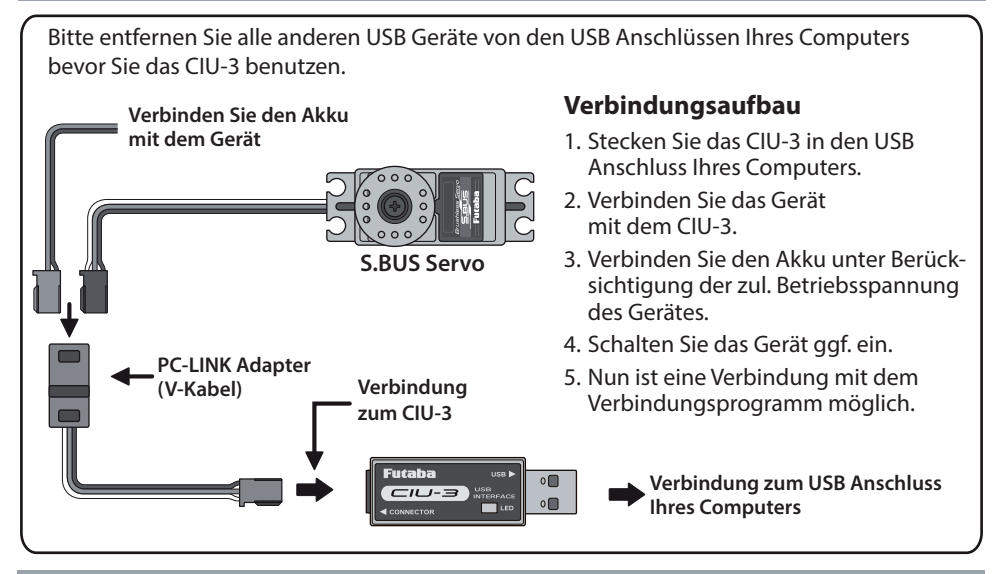

### **Bedienhinweise**

## **WARNUNG**

 $\overline{\textcircled{S}}$  Zerlegen Sie das CIU-3 nicht und öffnen Sie es auch nicht.

Durch ein eventuelles Öffnen könnten Sie dass PC Board beschädigen. Ein Austausch oder eine Reparatur ist in einem solchen Fall nicht möglich. Es besteht außerdem die Gefahr eines Feuers oder eines Stromschlages.

 Bringen Sie das CIU-3 nicht mit Wasser oder anderen Flüssigkeiten in Berührung. Berühren Sie das CIU-3 nicht mit nassen Händen.

Wassertröpfchen, die in das CIU-3 eindringen, könnten Fehlfunktionen nach sich ziehen. Außerdem besteht die Gefahr eines Feuers oder eines Stromschlages.

# **ACHTUNG**

Lassen Sie das CIU-3 nicht fallen und setzen Sie es keinen Stößen aus.

Dies könnte zu Fehlfunktionen führen.

Legen Sie nichts auf das CIU-3.

Dies könnte zu Fehlfunktionen führen.

 Berühren Sie die Stecker nicht mit Ihren Händen. Verwenden Sie keine staubigen oder schmutzigen Stecker. Dies könnte zu Fehlfunktionen führen.

 Verwenden Sie Ihren PC und alle angeschlossenen Geräte nur laut den Anweisungen der entsprechenden Bedienungsanleitung und in Einklang mit den Warnungen und Hinweisen die jedem Produkt beiliegen.

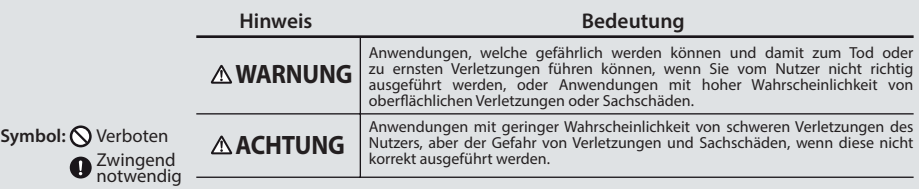

*\*Windows ist ein eingetragenes Markenzeichen der Microsoft Corporation.*

(Bei einer Reparaturanfrage)

Lesen Sie bitte vor einer Reparaturanfrage die Bedienungsanleitung noch einmal durch.

Sollte das Problem weiterhin bestehen, kontaktieren Sie bitte Ihren nächstgelegenen Ripmax Händler.

## **GEWÄHRLEISTUNG:**

Unsere Artikel sind mit den gesetzlich vorgeschriebenen 24 Monaten Gewährleistung ausgestattet. Sollten Sie einen berechtigten Gewährleistungsanspruch geltend machen wollen, so wenden Sie sich immer an Ihren Händler, der Gewährleistungsgeber und für die Abwicklung zuständig ist. Während dieser Zeit werden evtl. auftretende Funktionsmängelsowie Fabrikations- oder Materialfehler kostenlos behoben. Weitergehende Ansprüche z. B. bei Folgeschäden sind ausgeschlossen.

Der Transport zur Servicestelle muss frei erfolgen, der Rücktransport zu Ihnen erfolgt ebenfalls frei. Unfreie Sendungen können nicht angenommen werden. Für Transportschäden und Verlust Ihrer Sendung können wir keine Haftung übernehmen. Wir empfehlen daher eine entsprechende Versicherung.

Senden Sie bitte Ihr Gerät an die für das jeweilige Land zuständige Servicestelle.

Zur Bearbeitung Ihrer Gewährleistungsansprüche müssen folgende Voraussetzungen erfüllt werden:

- Legen Sie Ihrer Sendung den Kaufbeleg (Kassenzettel/Rechnungskopie) bei.
- Betrieb des Gerätes gemäß der Bedienungsanleitung im nichtgewerblichen Bereich.
- Es wurden ausschließlich empfohlene Stromquellen und empfohlenes Zubehör verwendet.
- Feuchtigkeitsschäden, Fremdeingriffe, Verpolung, Überlastungen und mechanische Beschädigungen liegen nicht vor.
- Fügen Sie sachdienliche Hinweise zur Auffindung des Fehlers oder des Defektes bei.

### **HAFTUNGSAUSSCHLUSS:**

Sowohl die Einhaltung der Montage- und Betriebsanleitung als auch die Bedingungen und Methoden bei Installation, Betrieb, Verwendung und Wartung der Fernsteuerkomponenten können von uns nicht überwacht werden. Daher übernehmen wir keinerlei Haftung für Verluste, Schäden oder Kosten, die sich ausfehlerhafter Verwendung und Betrieb ergeben oder in irgendeiner Weise damit zusammenhängen.

Generell übernimmt die Fa. Ripmax keinerlei Haftung für die gesamte Funktionskette "Modell". Ripmax haftet nicht für Verluste, Folgeschäden, Schäden oder Kosten, die sich aus fehlerhafter Verwendung und Betrieb ergeben oder in irgendeiner Weise damit zusammenhängen.Soweit gesetzlich zulässig, ist die Verpflichtung der Fa. Ripmax zur Leistung von Schadensersatz, gleich aus welchem Rechtsgrund, begrenzt auf den Rechnungswert der an dem schadensstiftenden Ereignis unmittelbar beteiligten Warenmenge der Fa. Ripmax.

### **KONFORMITÄTSERKLÄRUNG:**

Hiermit erklärt Ripmax Ltd., dass sich dieses Gerät in Übereinstimmung mit den grundlegenden Anforderungen und anderen relevanten Vorschriften der entsprechenden EU-Richtlinien befindet. Die Original-Konformitätserklärung finden Sie im Internet unter HYPERLINK "http://www.ripmax. com", bei der jeweiligen Gerätebeschreibung durch Aufruf des Links "Konformitätserklärung".

#### **ENTSORGUNG:**

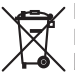

Dieses Symbol bedeutet, dass elektrische und elektronische Geräte am Ende ihrer Nutzungsdauer vom Hausmüll getrennt, entsorgt werden müssen. Entsorgen Sie das Gerät bei Ihrer örtlichen, kommunalen Sammelstelle oder Recycling-Zentrum. Dies gilt für alle Länder der Europäischen Union sowie in anderen Europäischen Ländern mit separatem

 $\epsilon$ 

Sammelsystem.

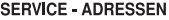

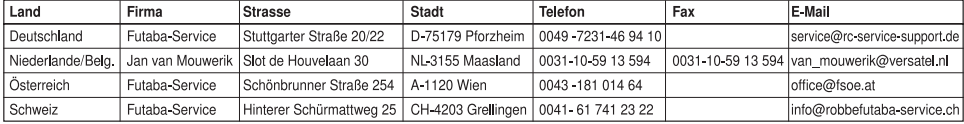

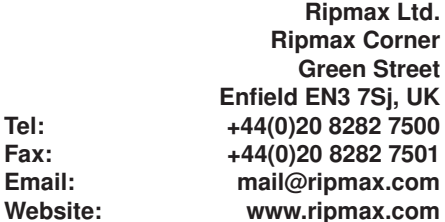

R/C Service & Support Ltd. Niederlassung Deutschland Futaba RC - Service Stuttgarter Straße 20/22 75179 Pforzheim Tel: +49(0)7231 46 94 10<br>Email: info@rc-service-support.de info@rc-service-support.de Webseite: www.rc-service-support.de

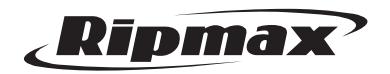

Irrtum und technische Änderungen vorbehalten. Copyright Ripmax 2016 Kopie und Nachdruck, auch auszugsweise, nur mit schriftlicher Genehmigung der Ripmax Ltd.